## **Portabler Kassettendigitalisierer**

## Artikel-Nr. 24059

Der PLANTIN Tape Digitizer digitalisiert Ihre Kassetten direkt in das mp3-Format ohne dass dazu ein PC notwendig ist. Schließen Sie einfach einen USB-Stick an und drücken Sie den Aufnahmeknopf(9). Der Digitizer konvertiert dann automatisch den gesamten Inhalt Ihrer Kassette in das mp3-Format. Zusätzlich können Sie über den mitgelieferten Kopfhörer die Daten direkt auf dem Digitizer anhören.

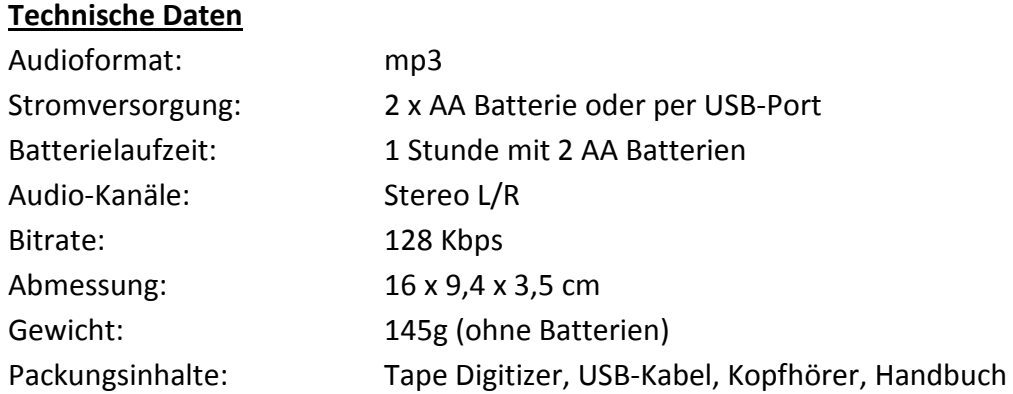

Es stehen 2 Möglichkeiten der Stromversorgung zur Auswahl:

Verwenden Sie die 2 mitgelieferten AA-Batterien oder schließen Sie den Digitizer an einen USB-Port (5V DC Adapter, USB-Port eines PC´s/Notebooks) an. Auf der Oberseite des Produktes befindet sich ein AA/USB Umschalter (5) für die entsprechende Stromversorgung.

Sobald die Stromversorgung hergestellt ist leuchtet auf der Vorderseite des Digitizer die LED(11) grün.

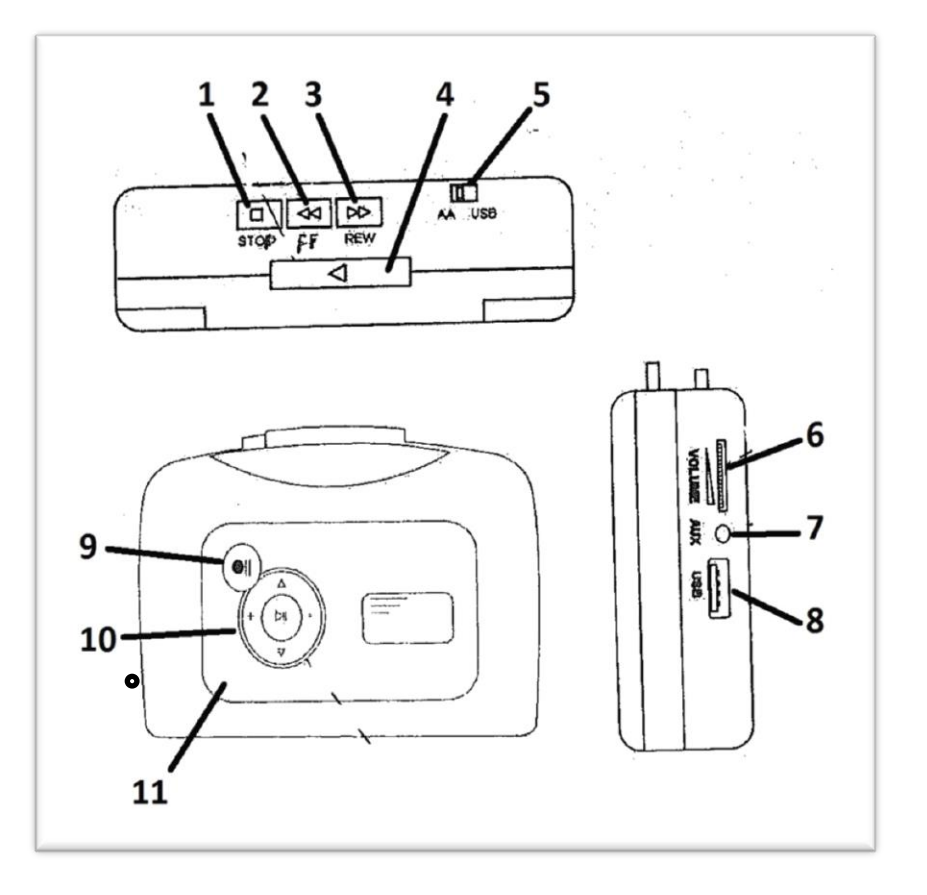

- 1. STOP Anhalten der Kassette
- 2. FF Vorspulen
- 3. REW Zurückspulen
- 4. Abspielen starten
- 5. AA/USB Betriebsart wechseln

*AA = Batteriebetrieb USB = Betrieb über USB-Kabel*

- 6. VOLUME Lautstärkenregler
- 7. AUX Anschlussstelle für Kopfhörer oder Lautsprecher
- 8. USB Anschlussstelle für USB-Kabel
- 9. II Aufnahme und Pause
- 10.
- 

+/- Lautstärkeregler

- Vor-/Zurückspulen
- II Abspielen/Pause

11. LED-Lämpchen

## **Digitalisieren**

- Kassette einlegen LED-Lämpchen (11) leuchtet grün
- USB-Stick anschließen
- Lautstärke einstellen
- Kassette starten (4)
- Aufnahme drücken (9) Während der Aufnahme blickt die LED(11) grün
- Zum Beenden der Aufnahme nochmals auf die Aufnahmetaste (9) drücken

## **Trennen von Musiktiteln**

Um die Musiktitel zu trennen und als Einzel Aufnahme zu speichern, drücken Sie während der Aufnahme die Aufnahme/Pause-Taste (9).

Die mp3-Dateien werden auf dem USB-Stick in einem separaten Ordner angelegt und gespeichert.

Um die Dateien auf ihren PC zu überspielen stecken Sie bitte den USB-Stick in den USB-Ausgang an Ihrem PC. Wenn der USB-Stick erkannt worden ist öffnet sich folgendes Fenster:

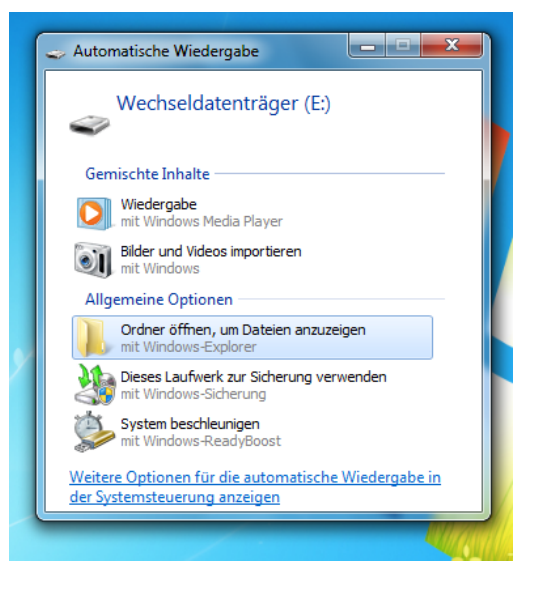

Hier haben Sie nun die Möglich die Dateien direkt abzuspielen unter WIEDERGABE oder den Ordner mit den Dateien zu öffnen unter ORDENER ÖFFNEN, UM DATEIEN ANZUZEIGEN

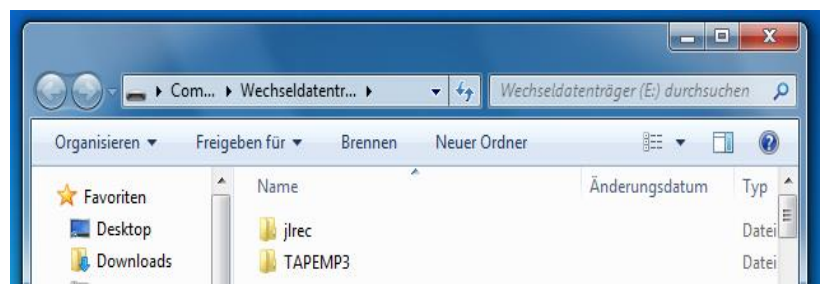

→ Unter TAPEMP3 befinden sich Ihre digitalisierten Dateien

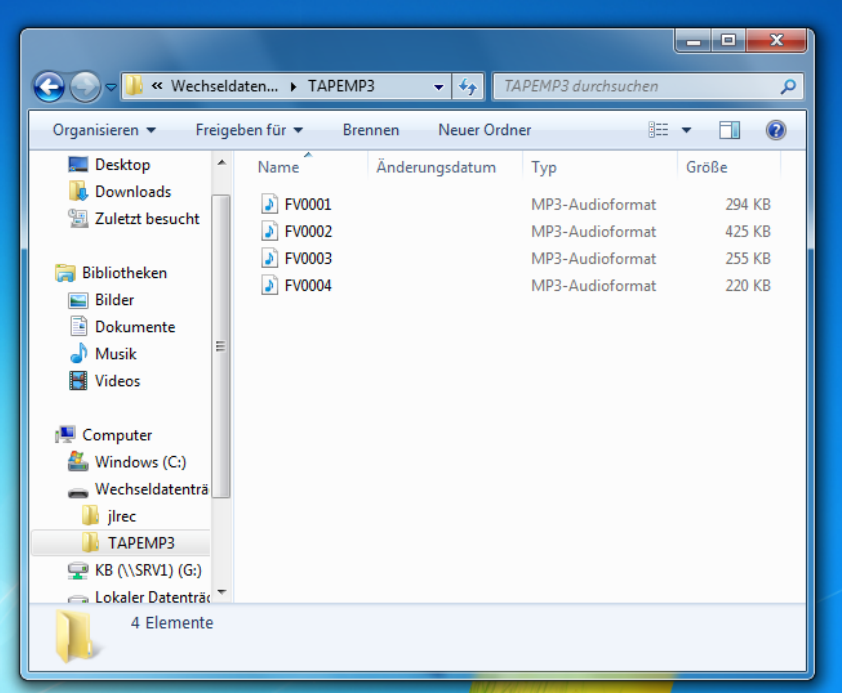

→ Die mp3-Dateien liegen hier und können von hier aus auf dem PC gehört werden oder auf CD/DVD gebrannt werden.